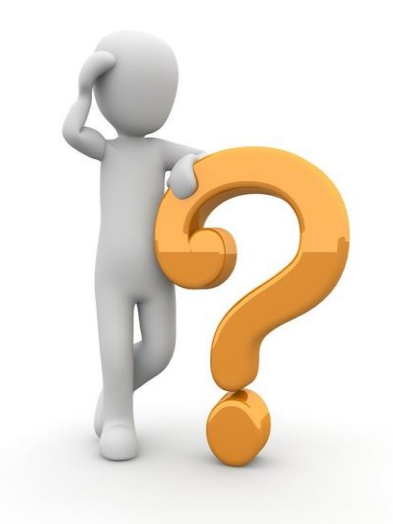

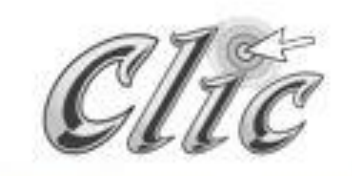

# Comment aider aux élèves à réviser la matière dans Clic?

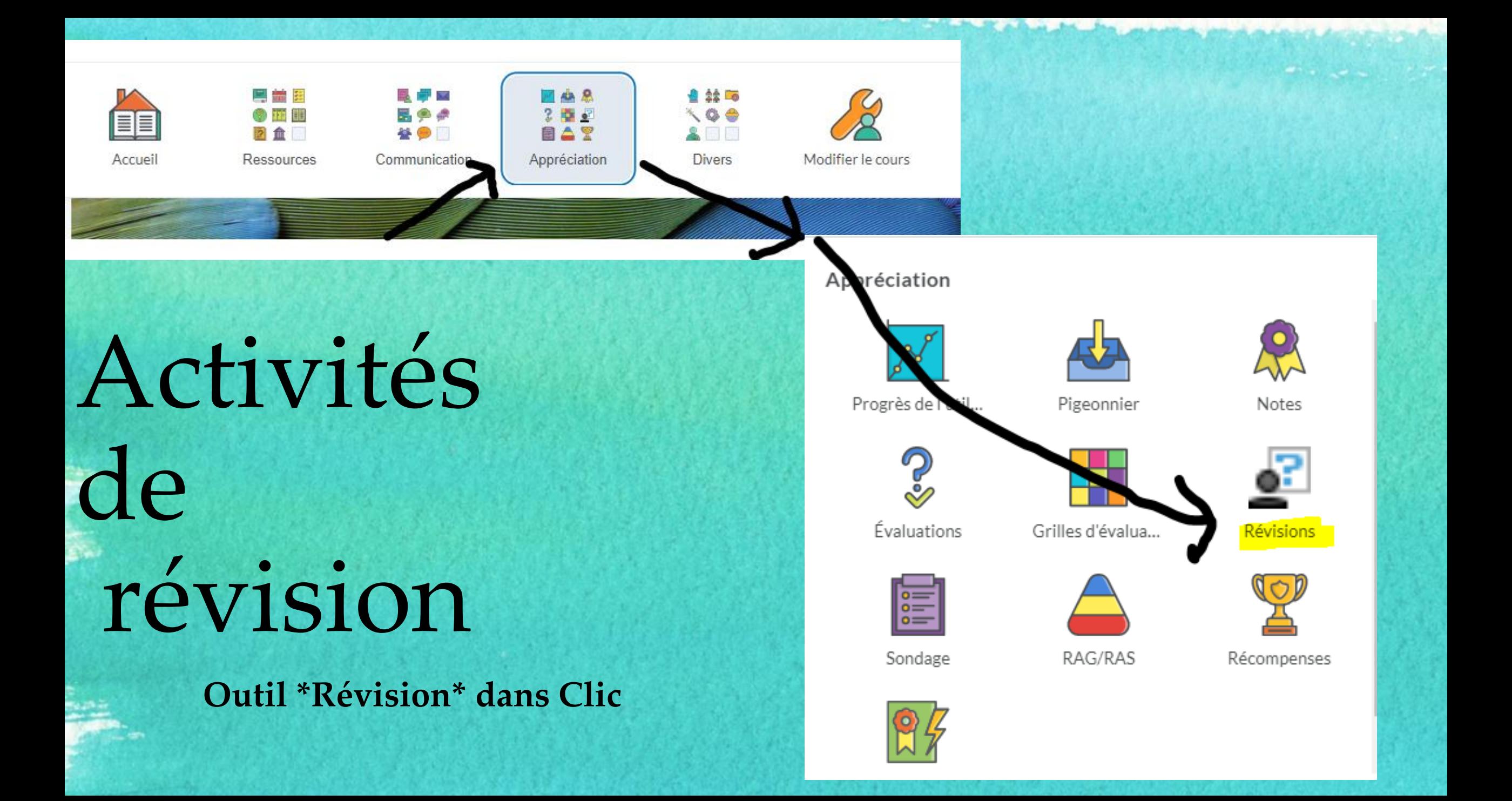

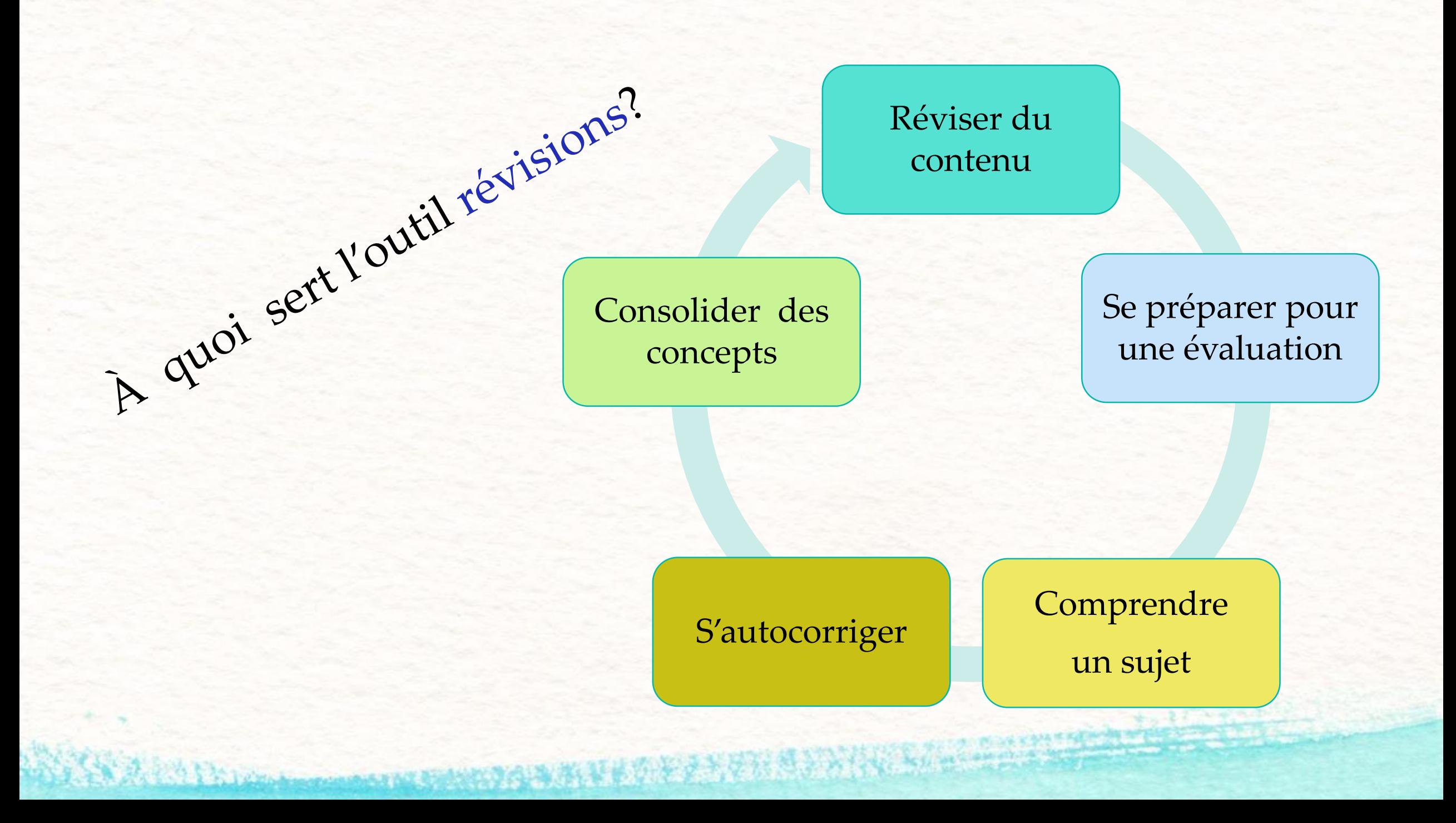

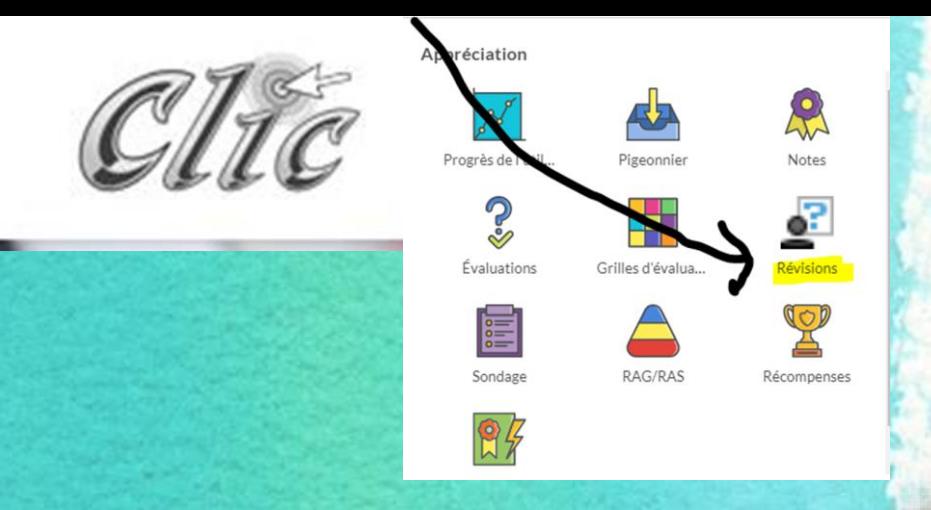

#### Sélectionnez l'option \*nouvelle\*

#### Étapes à suivre

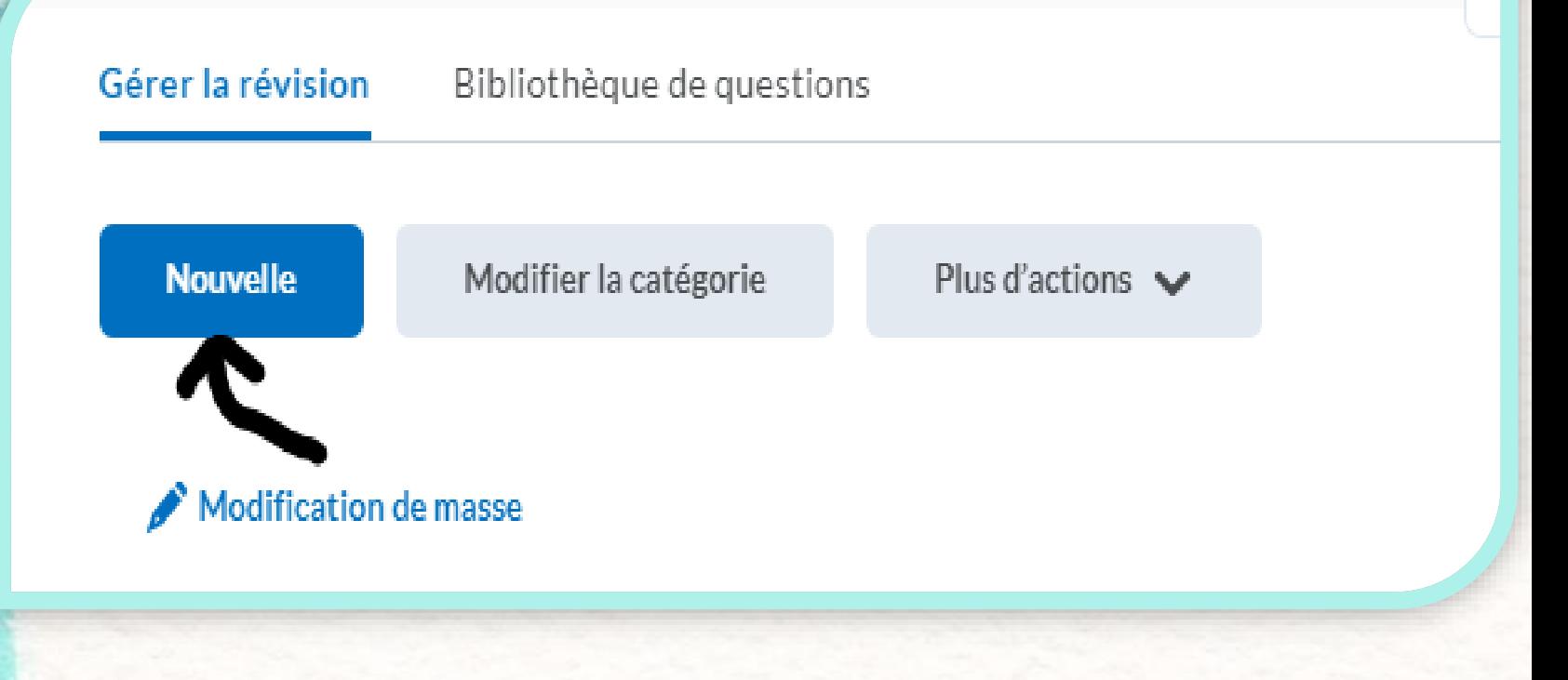

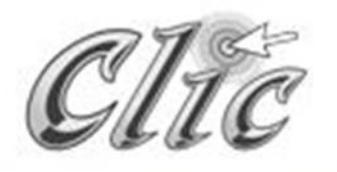

#### *Compléter l'information de base.*

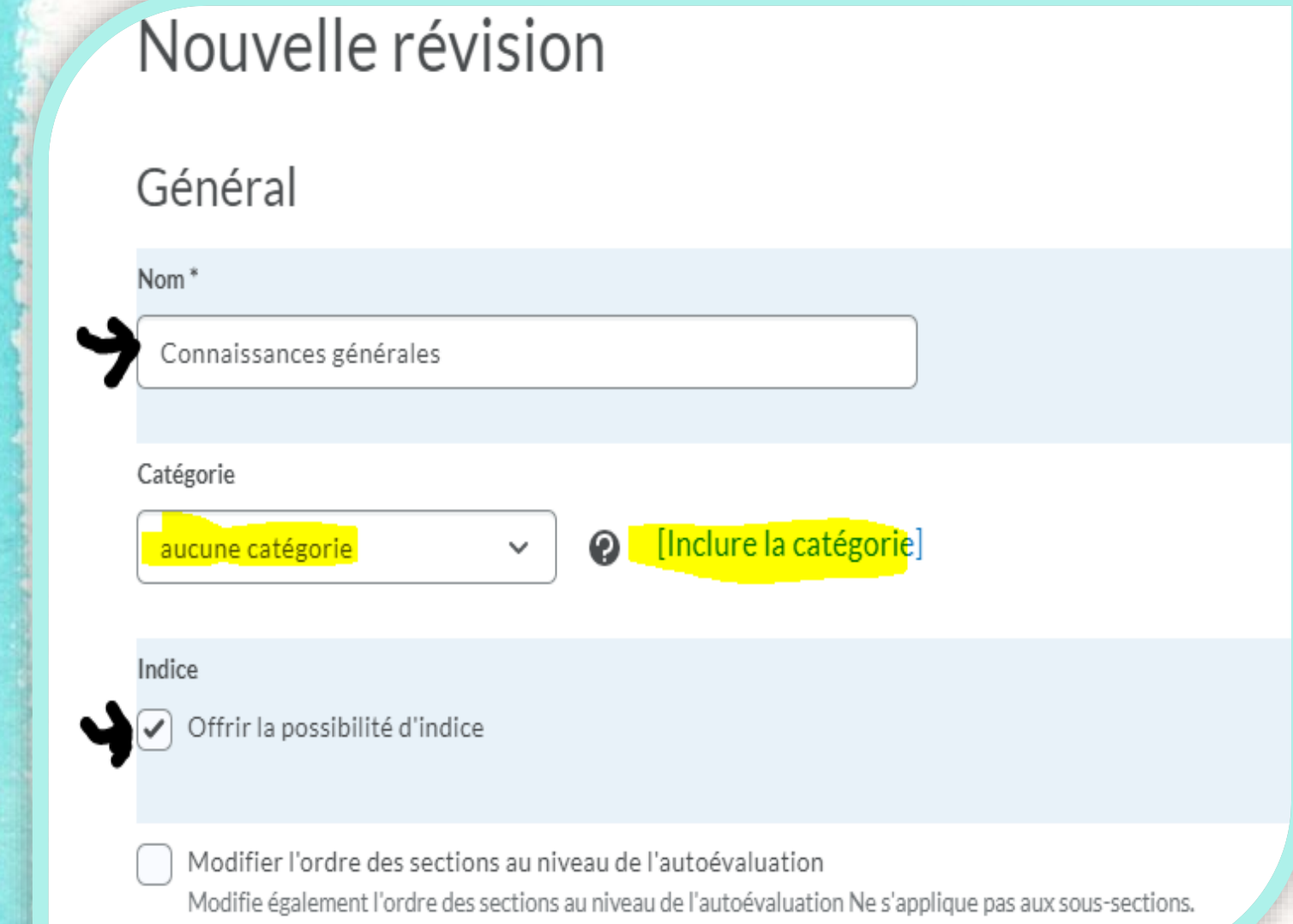

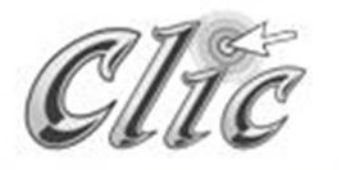

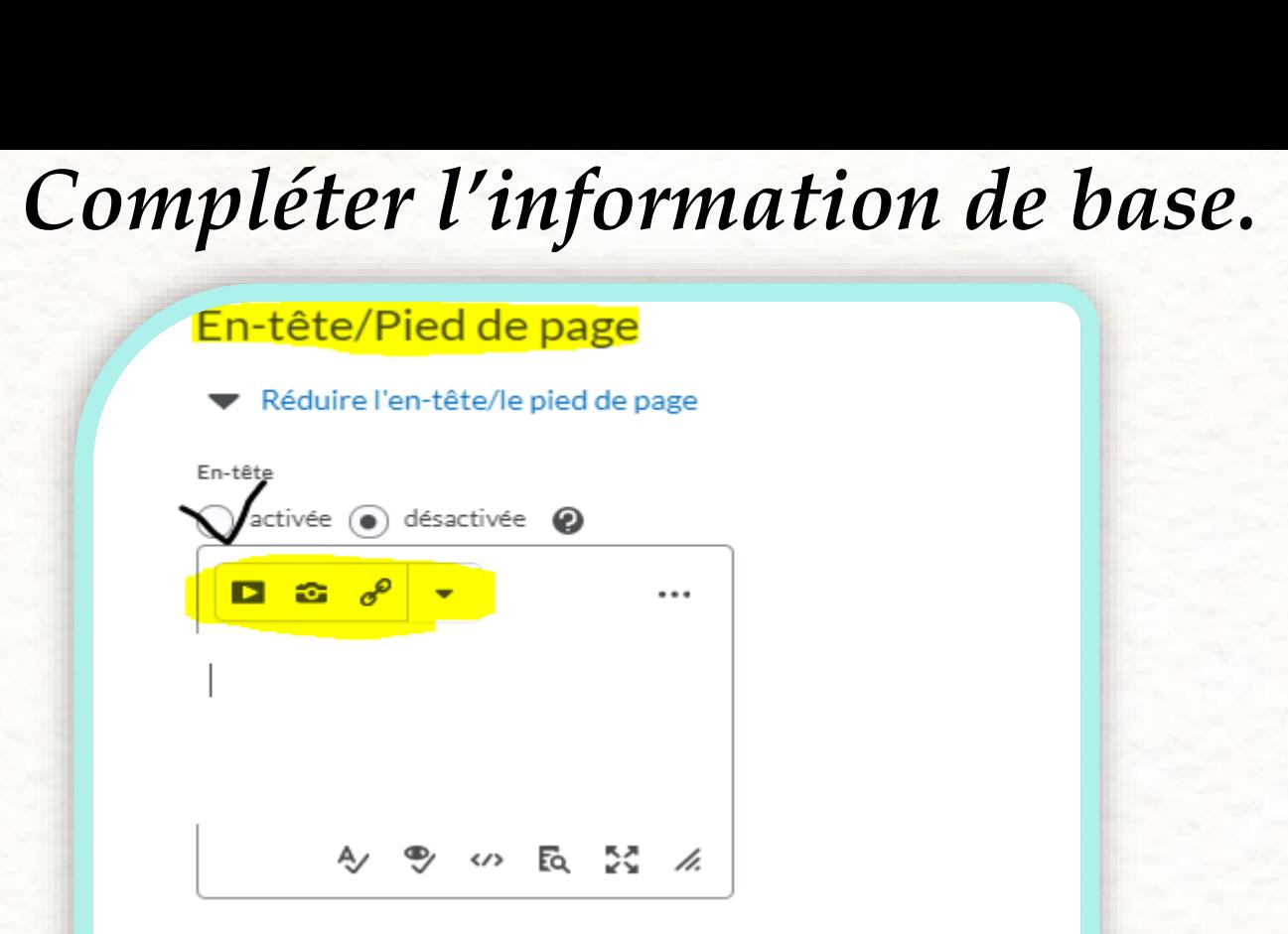

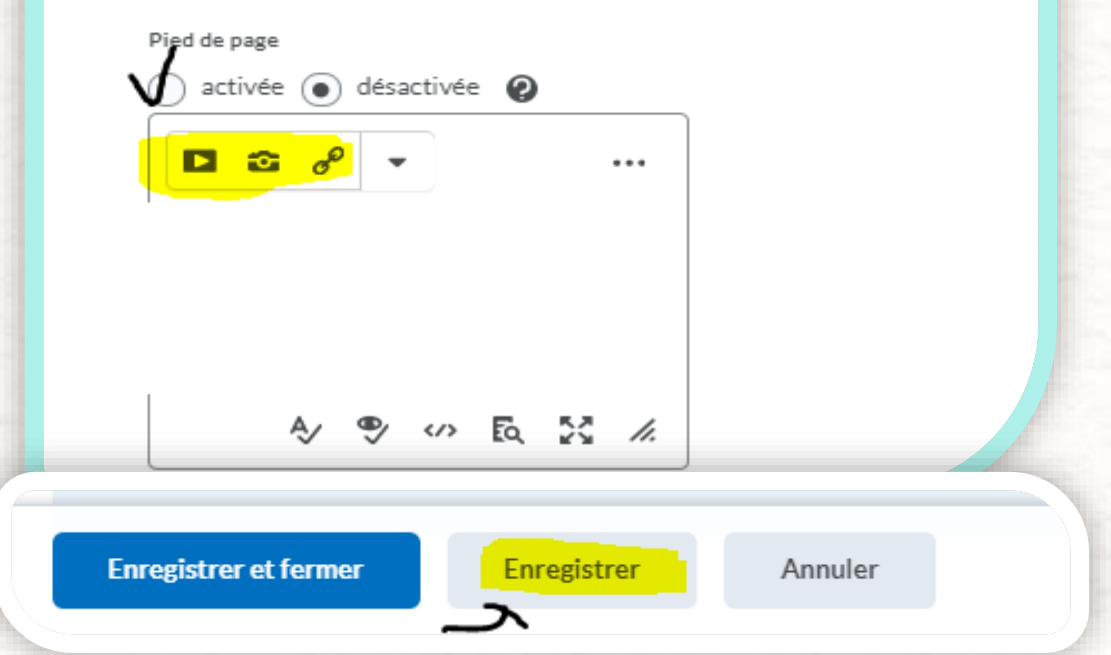

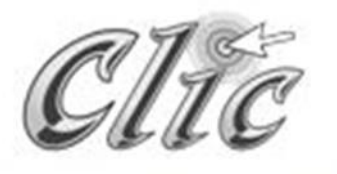

*Sélectionnez \* inclure ou modifier la question\* pour commencer à écrire les questions.* 

#### **Étapes à suivre**

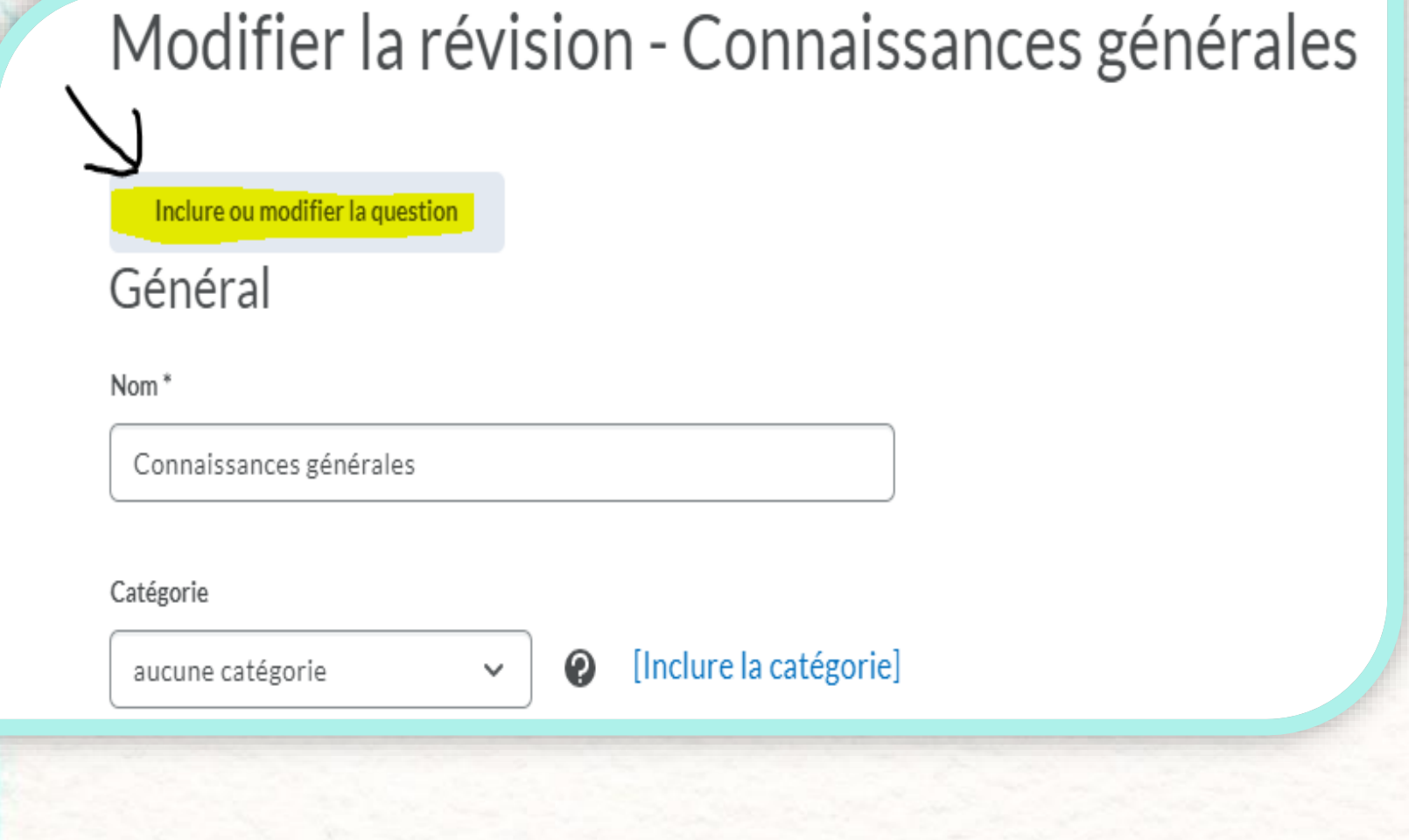

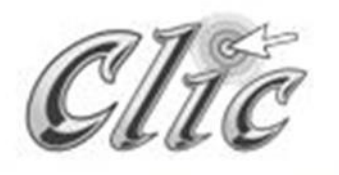

*Sélectionnez le type de question de votre choix.*

### Connaissances générales

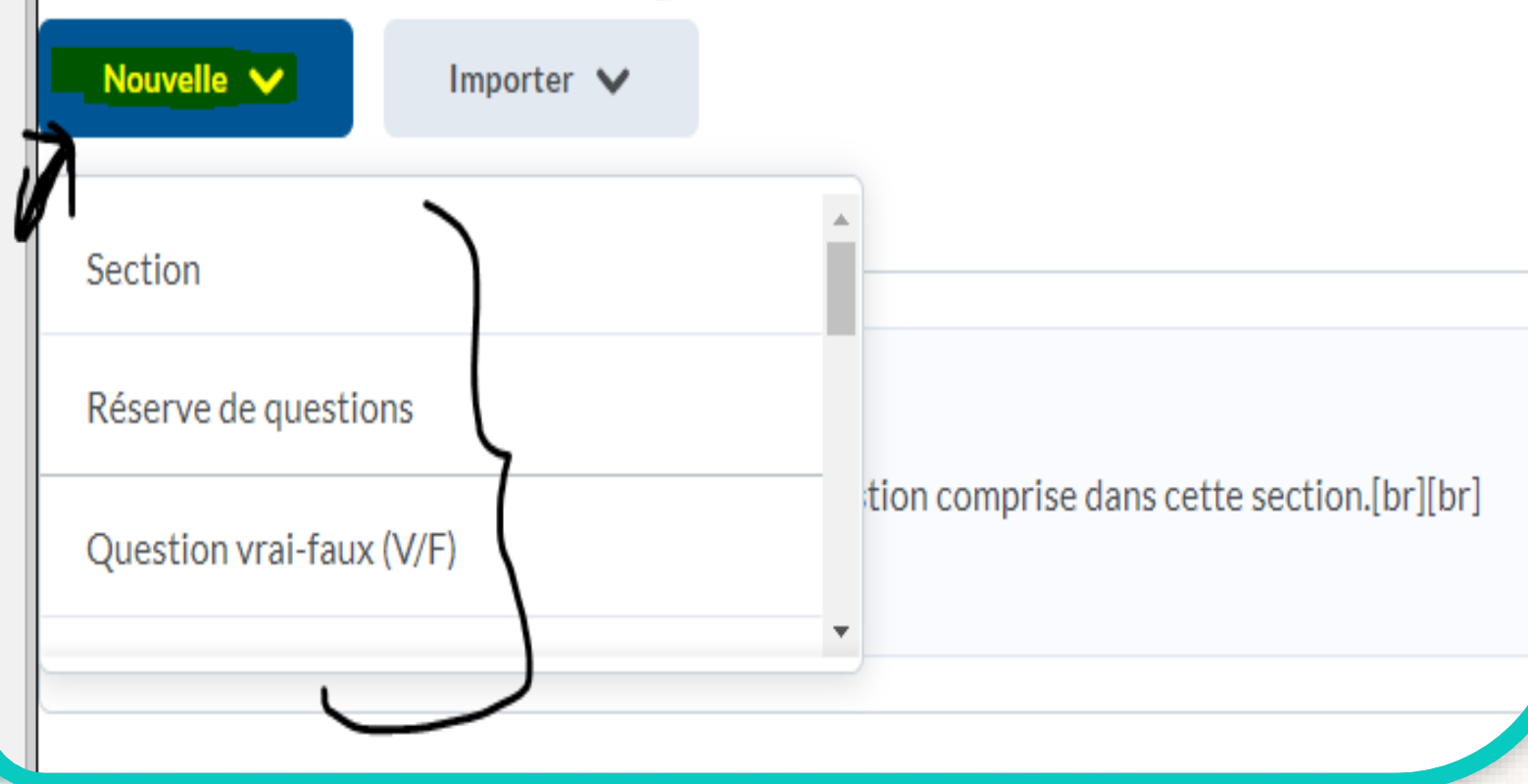

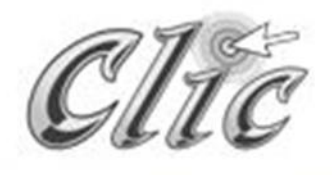

*Exemple: Se préparer*

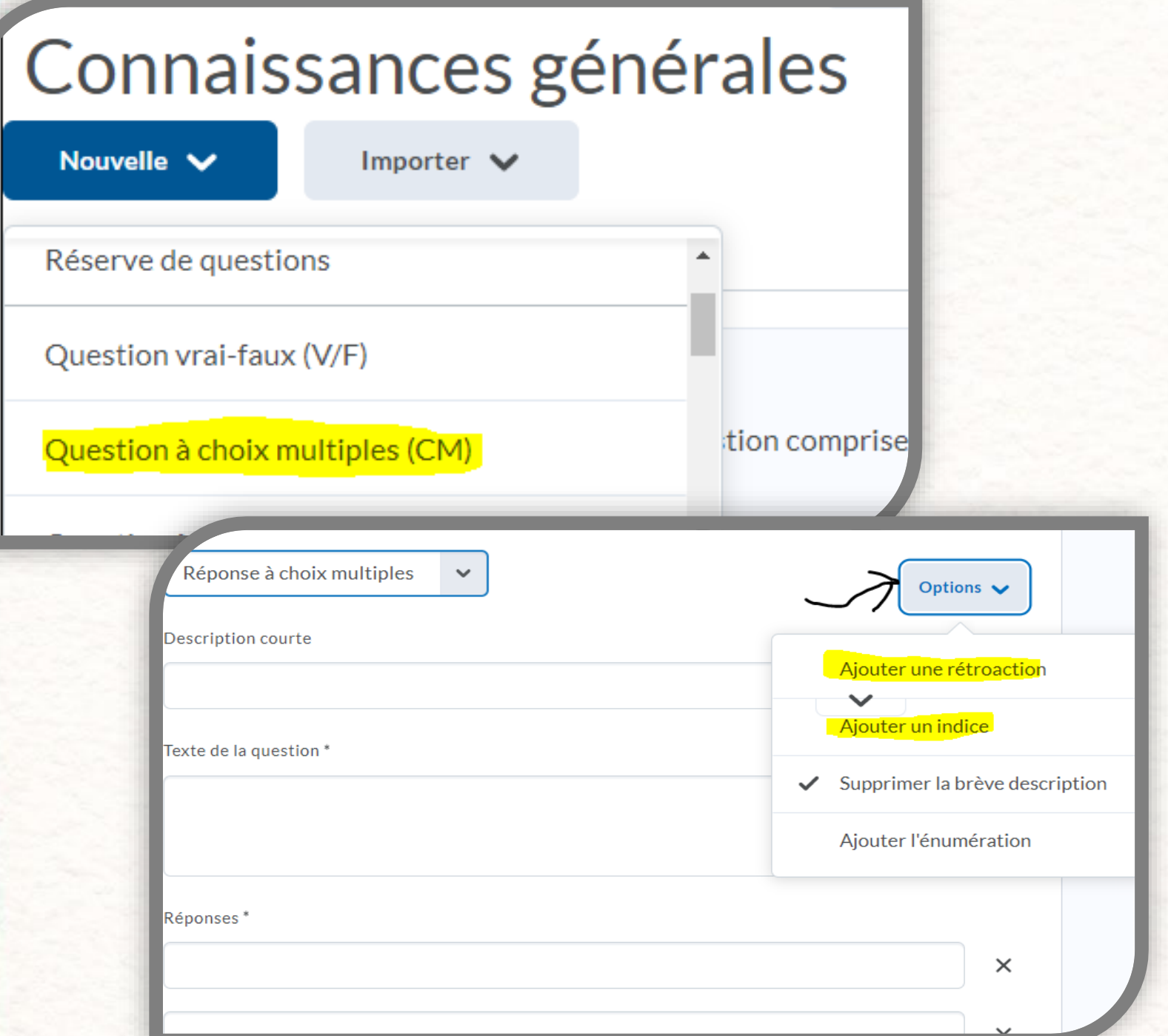

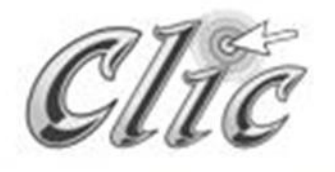

*Exemple: La question*

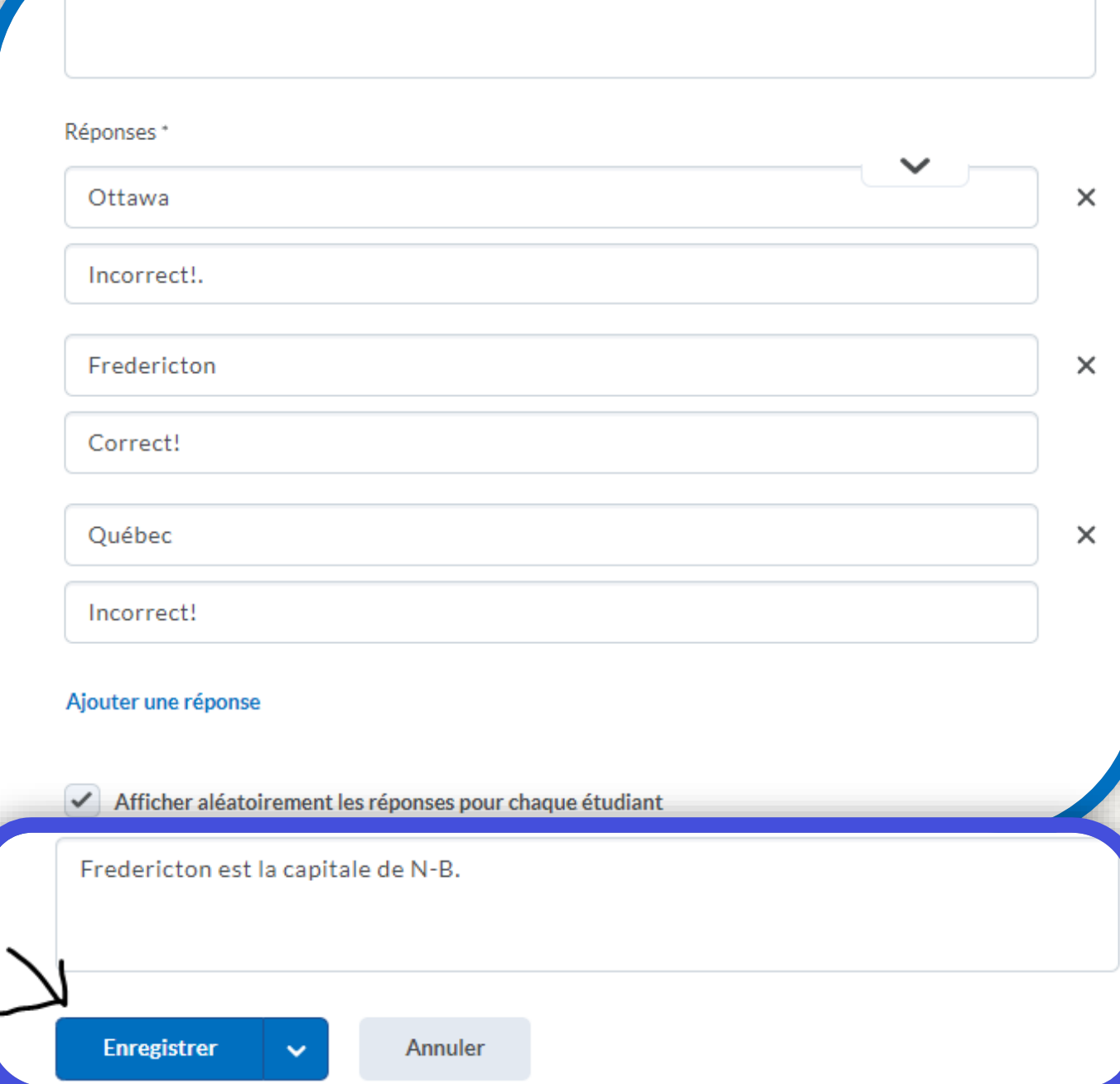

Quelle est la capitale de Nouveau-Brunswick?

## **Étapes à suivre** • *Prévisualiser avant de le donner aux élèves.*

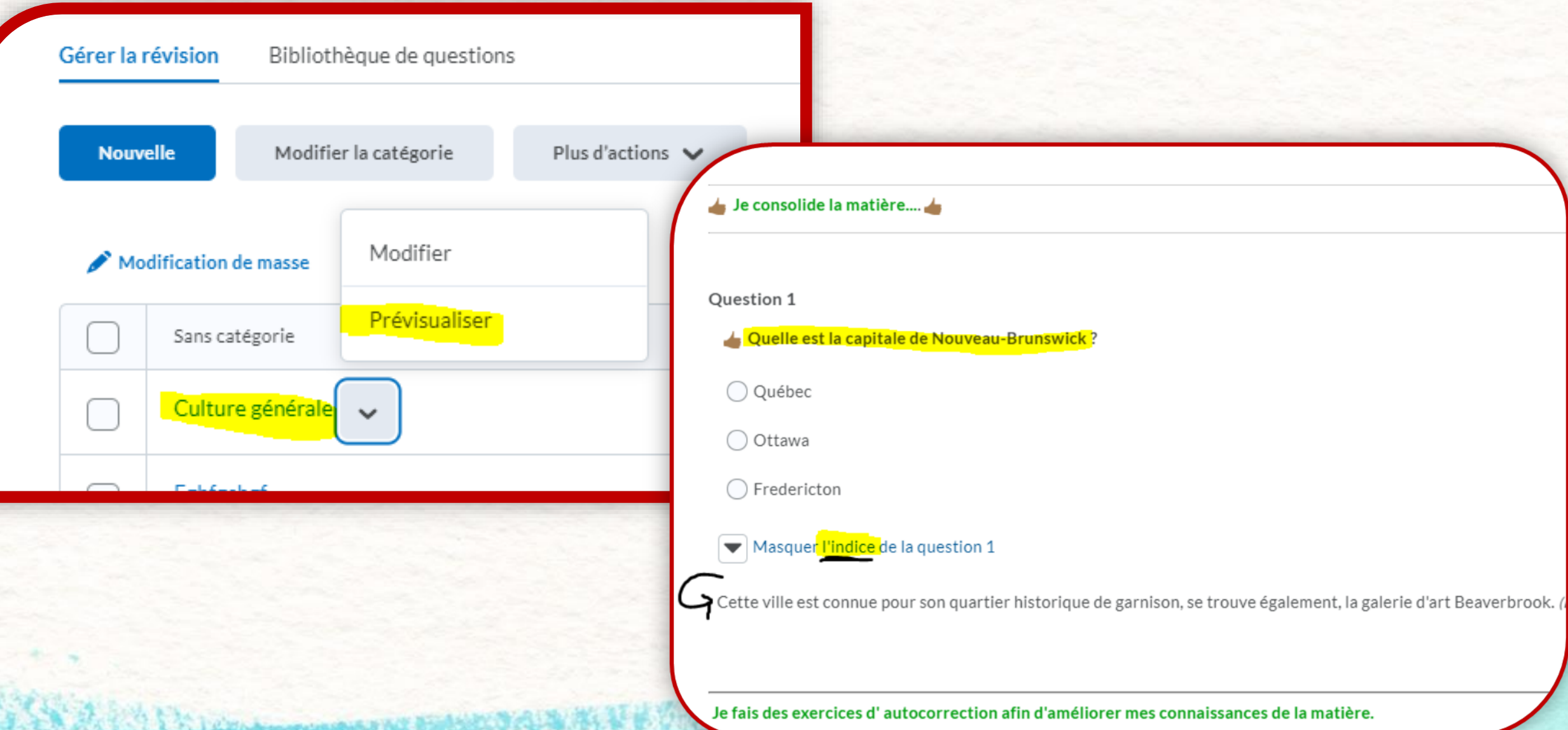

**Élié Étapes à suivre** *• Passez en mode élève*, afin de vérifier si l'exercice *fait est à votre goût.*

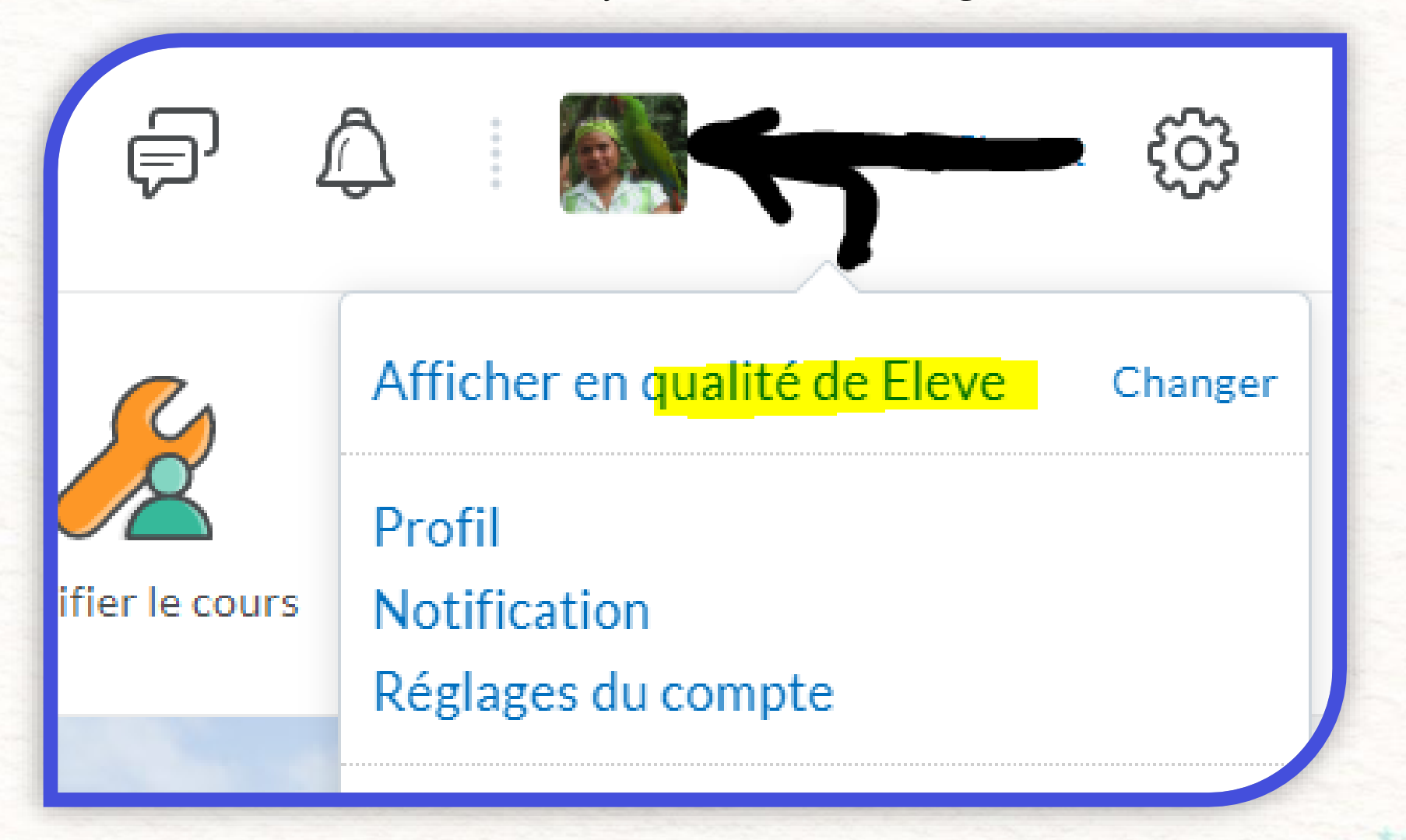

#### **Étapes à suivre** • *Exemple: Quand l'élève répond.*

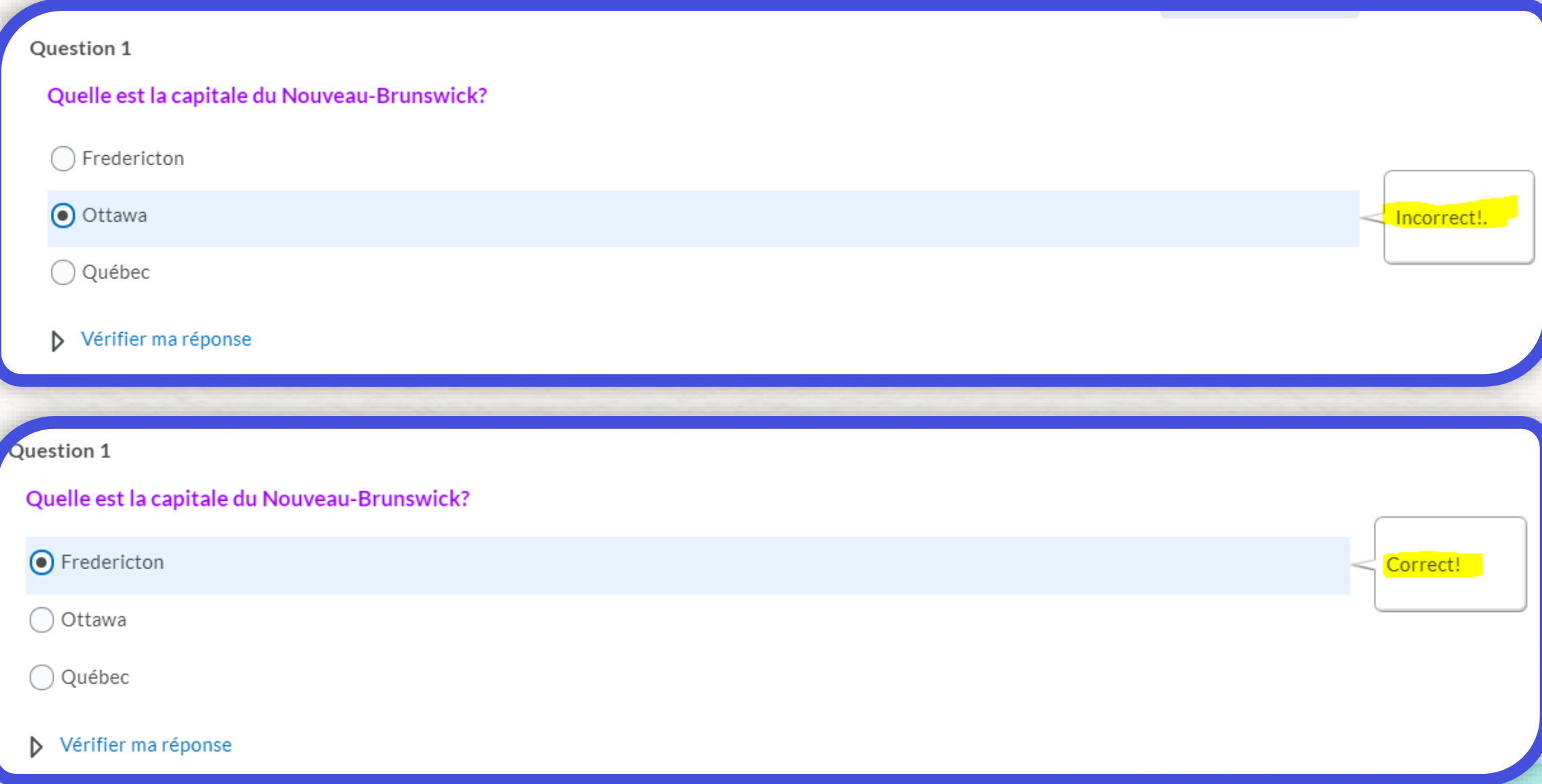

Academy Company of the Council of

• *Exemple: Quand l'élève répond.*

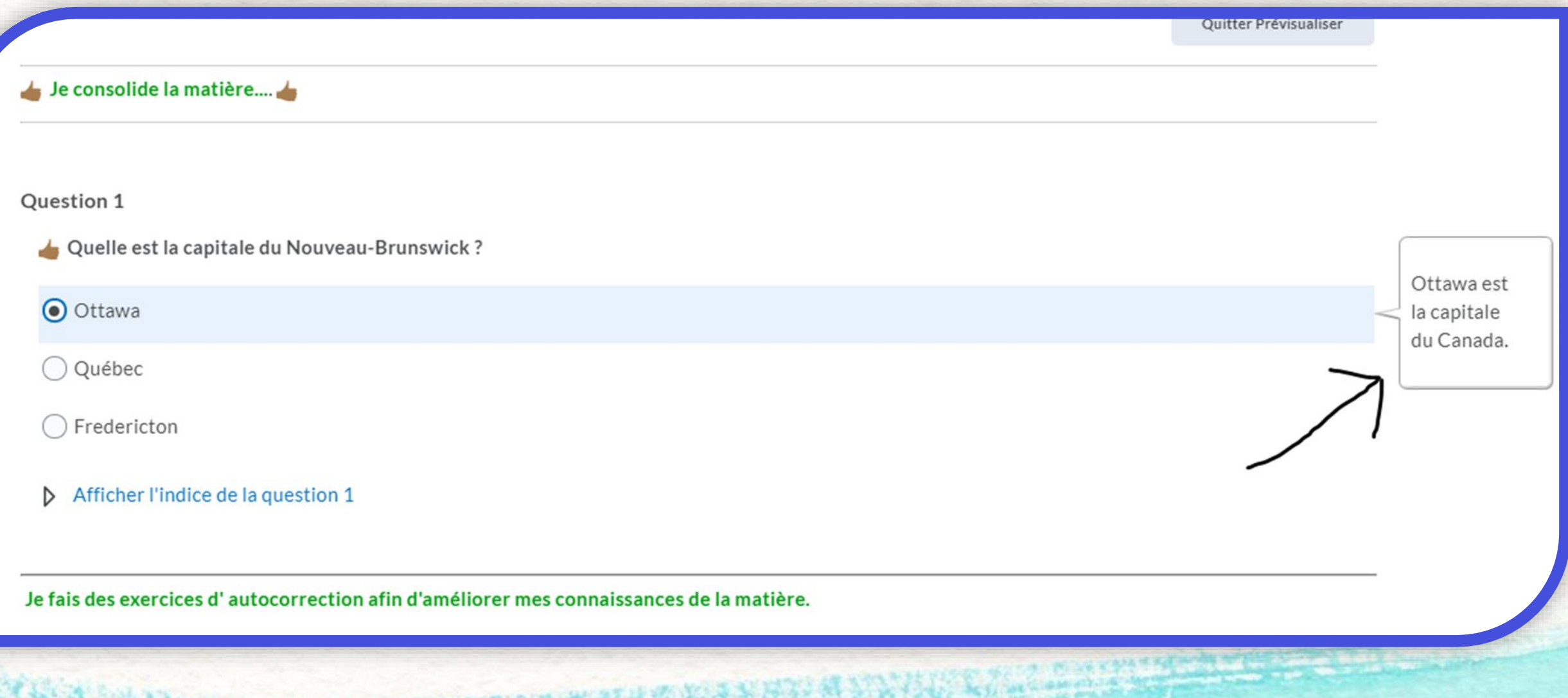

· Exemple: Quand l'élève répond.

Je consolide la matière....

Question 1

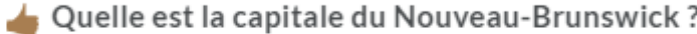

◯ Ottawa

**Q** Québec

 $\bigcap$  Fredericton

> Afficher l'indice de la question 1

Je fais des exercices d'autocorrection afin d'améliorer mes connaissances de la matière.

SVALAPhone service handels and handels and handels are

Est la

capitale de la

province du Québec.

• *Exemple: Quand l'élève répond.*

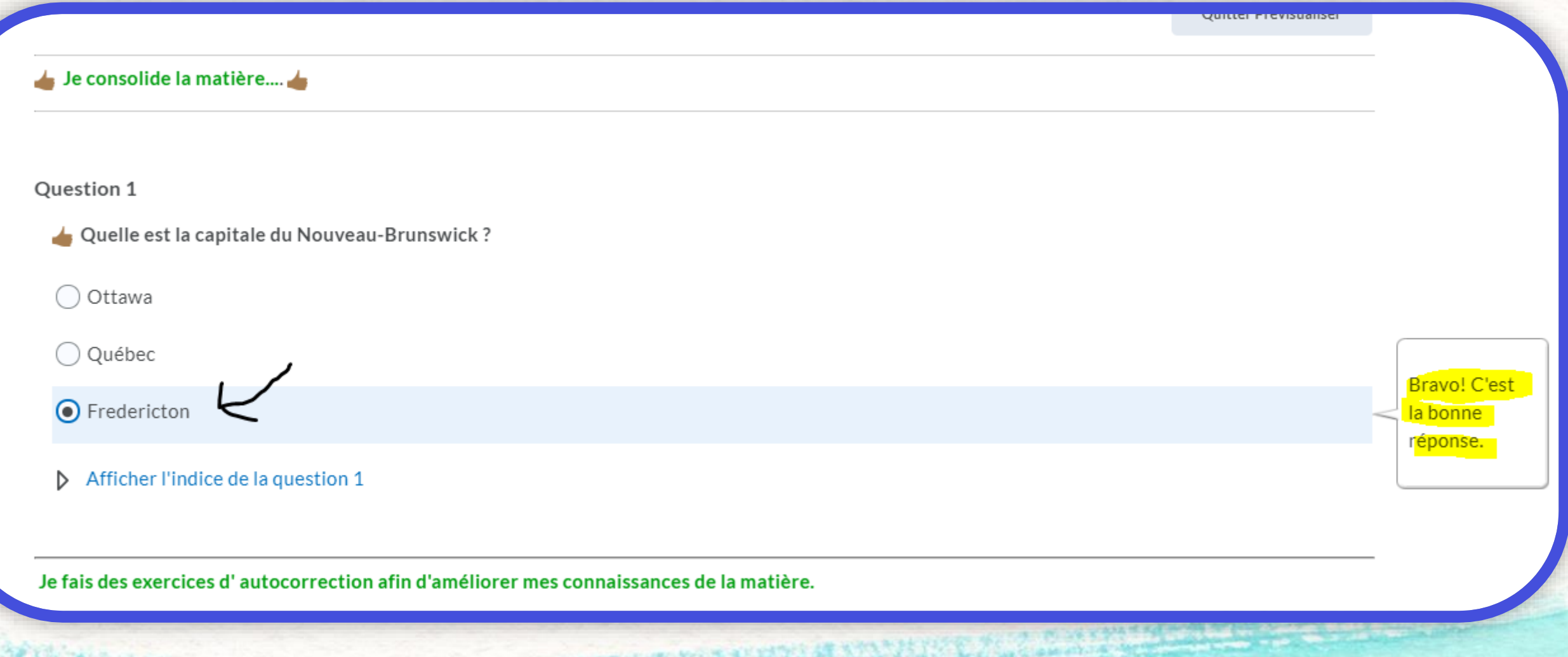

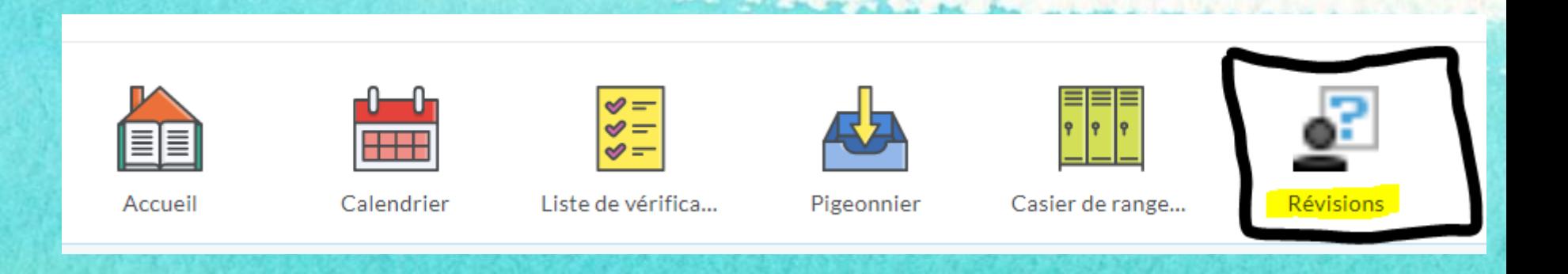

## À vous maintenant d'explorer cet outil afin de créer des activités de révision selon vos besoins.